## **インターネット利用登録方法**

登米市ホームページ「図書館情報」内、「迫図書館・登米図書館・中田図書室の蔵書検索」項目の 「蔵書検索システム(外部サイトリンク)」のリンクをクリックしてください。

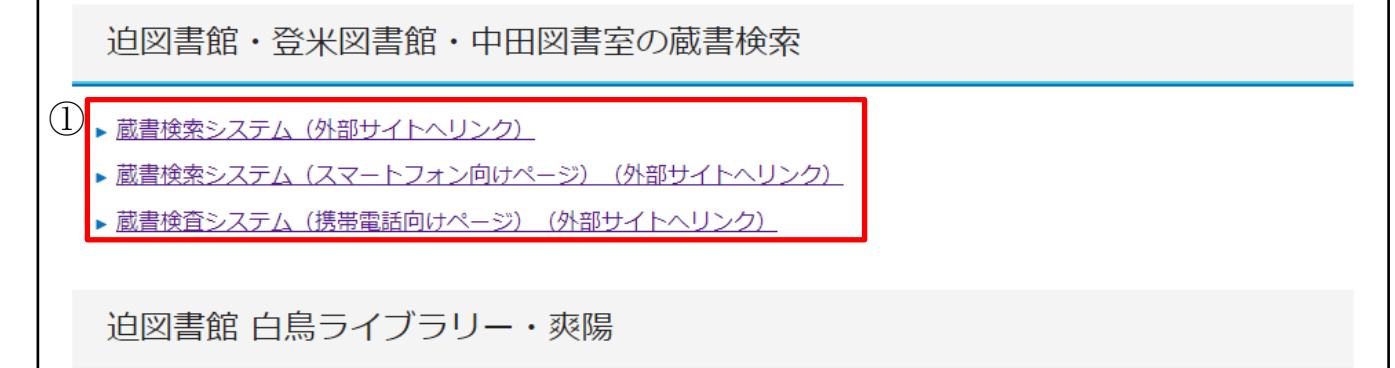

画面の右上にある「ログインはこちら」をクリックしてください。

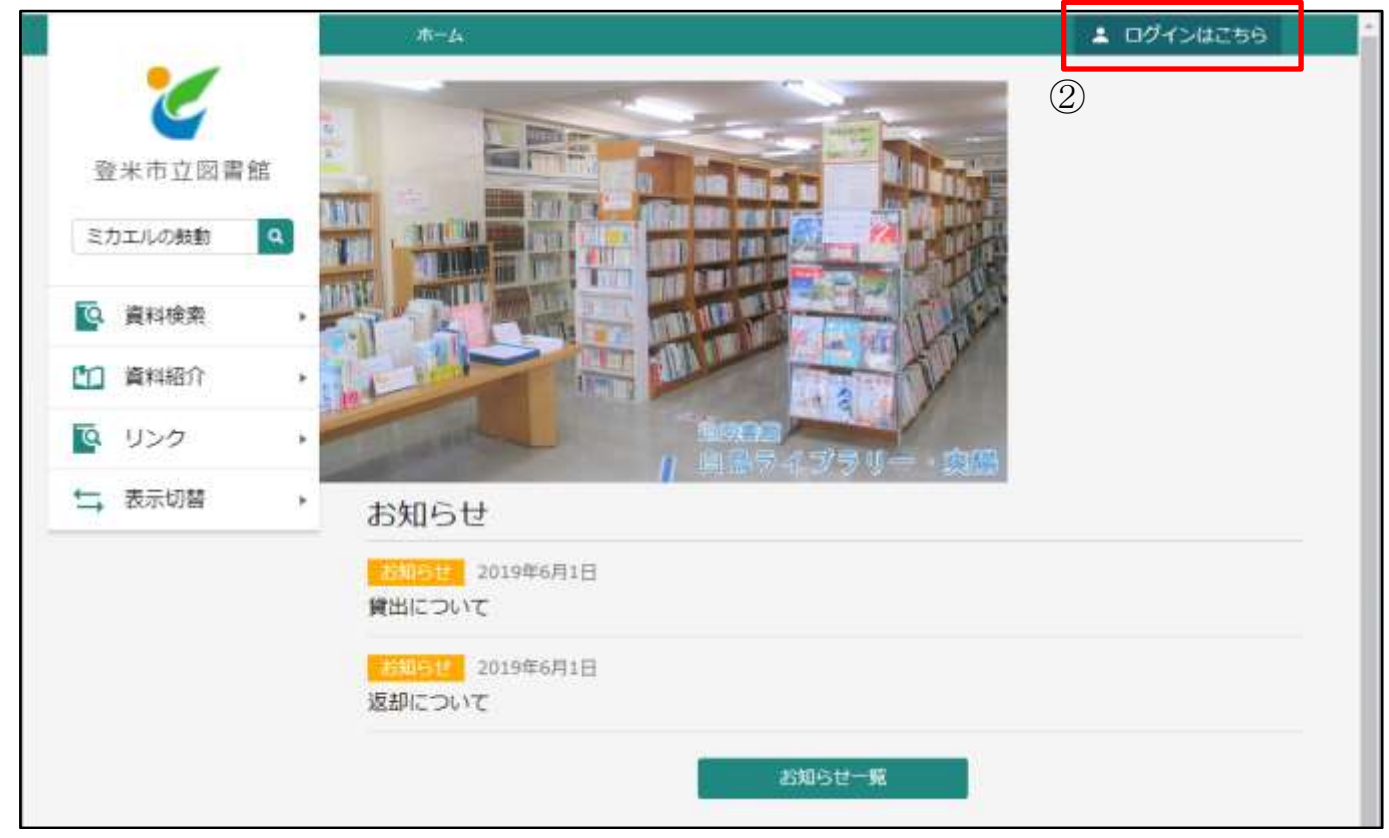

「ユーザ設定」をクリックしてください。

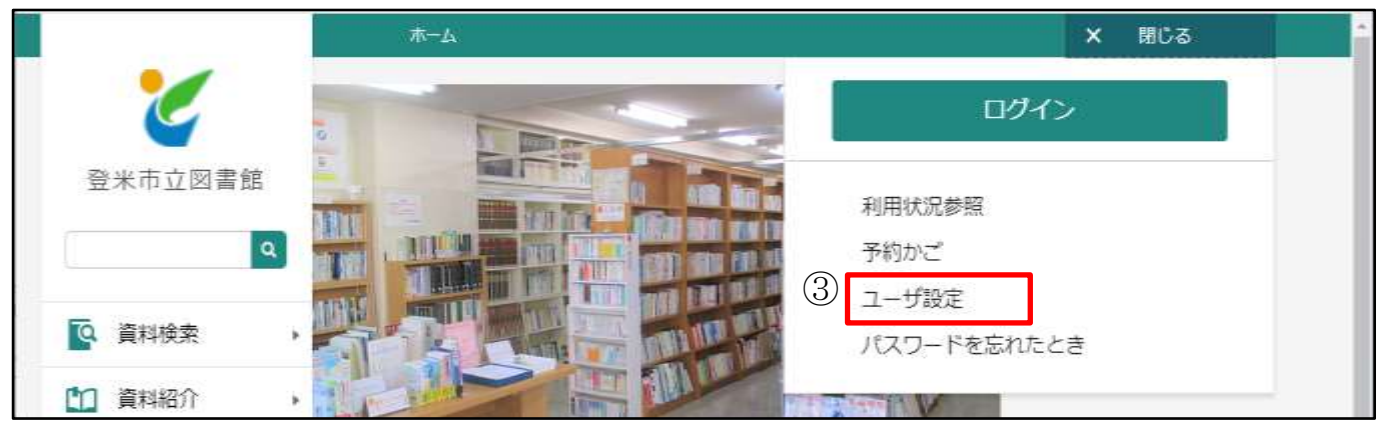

**④** 利用者カードの番号(バーコード下にある7 桁の数字)と、お受取りいただいたパスワードを 入力し、「ログイン」をクリックしてください。

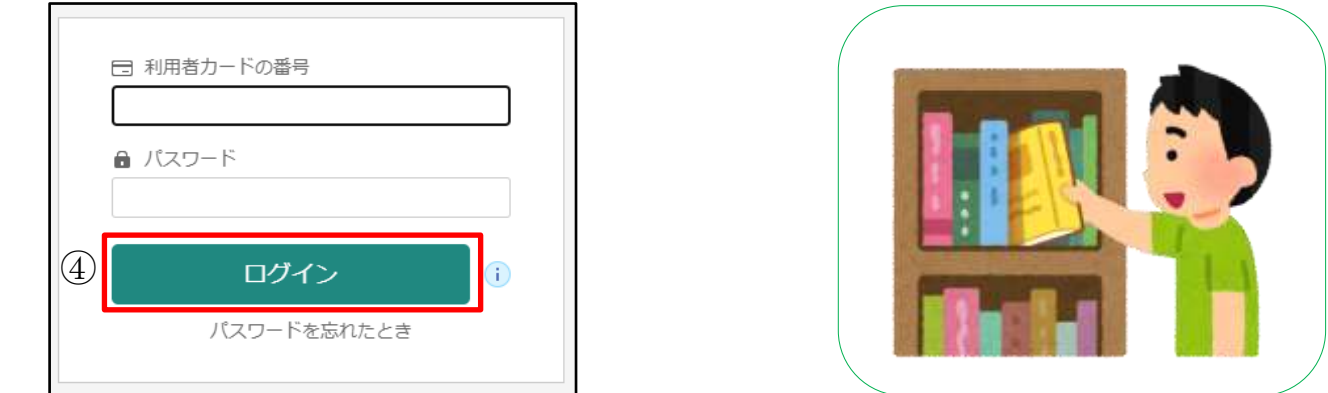

**⑤** 予約連絡等をメールで送信しますので、メールアドレスの登録をお願いします。 パスワードを変更する場合は、「現パスワード」にお受け取りいただいた仮パスワード(又は旧パス ワード)を、「新パスワード」に半角英数8文字以上(記号不可)の新しいパスワードを入力してく ださい。

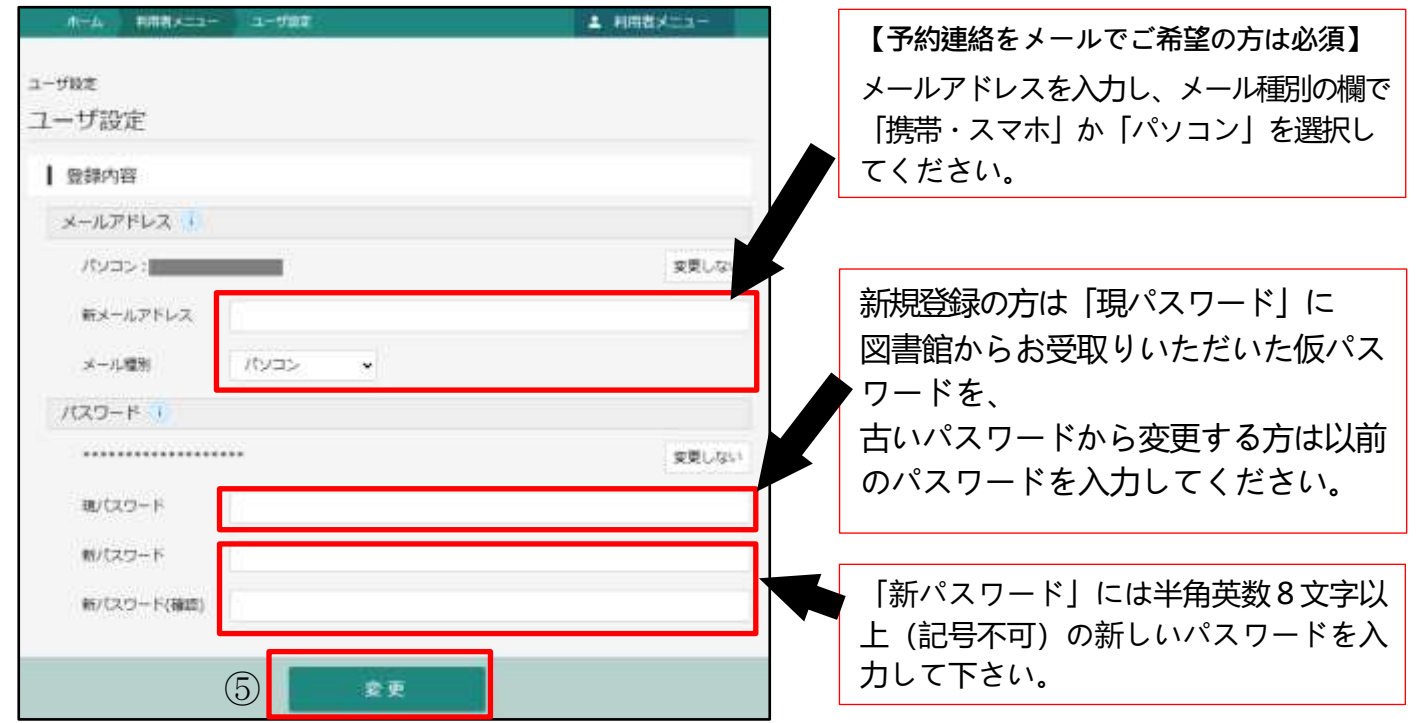

⑥ 画面上部に「変更が完了しました」が表示されれば登録完了です。メールアドレスを登録された方に は変更完了メールが届きます。ご不明な点は図書館(室)までお問い合わせください。

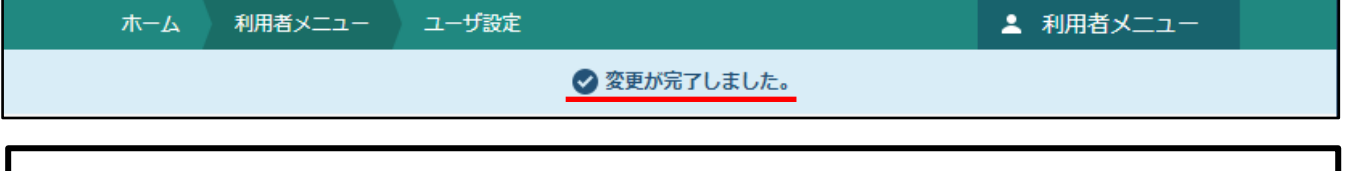

~図書館からのお願い~ インターネット利用登録される方は、登録するメールアドレスが登米市立図書館からのメ (『@libcloud.jp』、『@city.tome.miyagi.jp』) を受け取れるように設定してください。 メール受信のセキュリティ<mark>が高く設定されていると、予約等に関するメールが届かない場合がございま</mark> す。お手数をおかけしますが、ご協力をお願いいたします。